## **Table of Contents**

| APM API                                                              | 2 |
|----------------------------------------------------------------------|---|
| Introscope Webservices                                               | 2 |
| SOAP UI                                                              | 2 |
| Installing and configuring SOAP UI 4.5.0 with MetricDataservice WSDL | 2 |
| Important Reminders                                                  | 5 |

### **APM API**

#### **Introscope Webservices**

http://<EM\_hostname>:8081/introscope-web-services/services/AlertPollingService?wsdl http://<EM\_ hostname>:8081/introscope-web-services/services/MetricsDataService?wsdl http://<EM\_ hostname>:8081/introscope-web-services/services/MetricsListService?wsdl http://<EM\_ hostname>:8081/introscope-web-services/services/EmLifecycleService?wsdl

## **SOAP UI**

#### Installing and configuring SOAP UI 4.5.0 with MetricDataservice WSDL

Download soapUI-x32-4 5 0.exe from internet

Launch the installer and proceed with the installation

Click File \ New Soap UI Project

Give a Name and select one of the APM WSL, for example, where huaba01-VM74163 is the EM servername

http://myEM:8081/introscope-web-services/services/MetricsDataService?wsdl

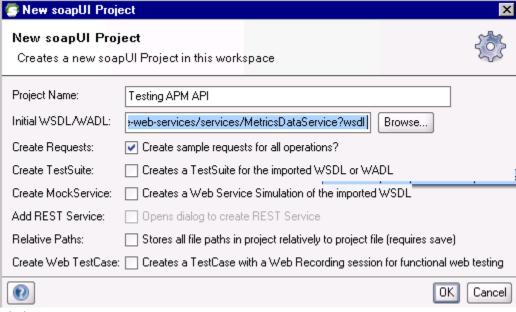

Click OK

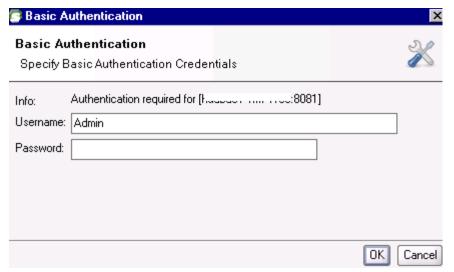

Enter user = "Admin, click OK Expand getLiveMetricData Double click "Request 1"

Replace the question marks (?) with the correct values.

In my example, I want to query the below metric in Investigator

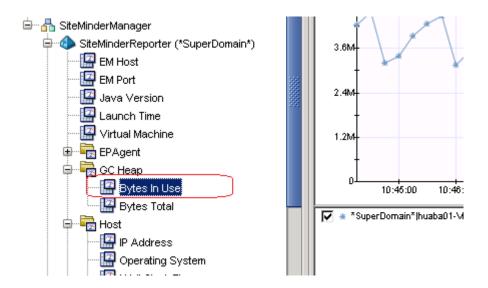

#### Click on the "Authorization" tab, and then enter the credentials.

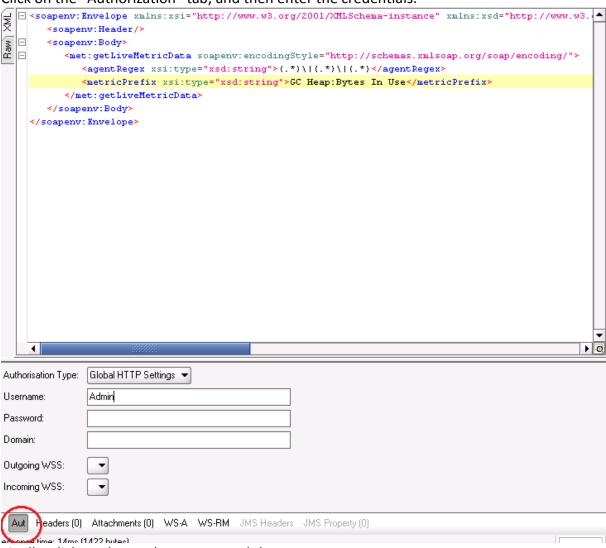

Finally, click on the run button to send the query:

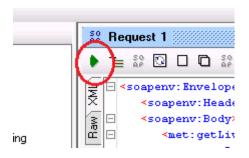

#### Result:

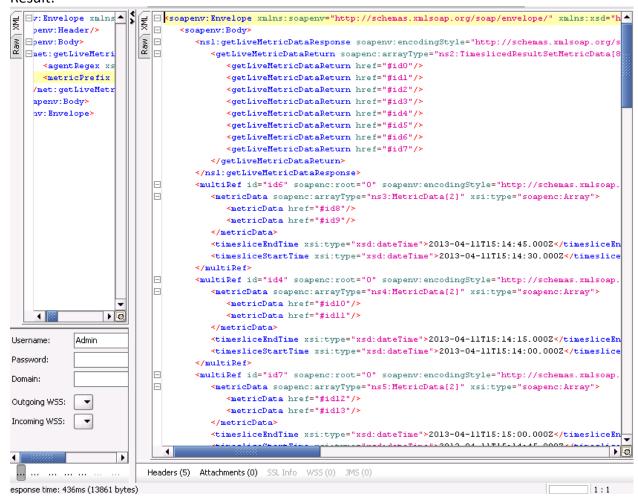

# **Important Reminders**

1: Querying APM API using SOAP UI 4.5.1 will fail with the below error, it seems a problem with SOAP UI latest version as there is not issue using 4.5.0

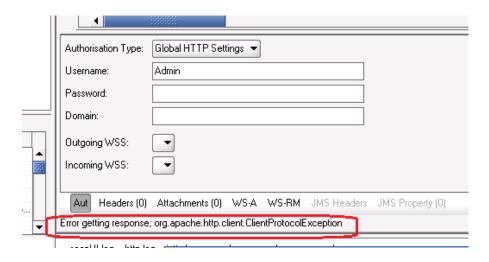

2. You need to specify the Agent and metric expressions very carefully. Take care of spaces, capital letters and also escape the '(' and ')' with '\', for example, if you would like to query:

GC Monitor | Memory Pools | Eden Space: Amount of Space Used (bytes)

The correct metric expression would be:

GC Monitor\|Memory Pools\|Eden Space:Amount of Space Used \(bytes\)

To prevent mistakes, you might want to copy the metric expression from the MM Editor:

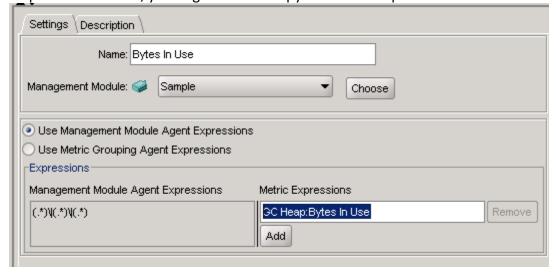